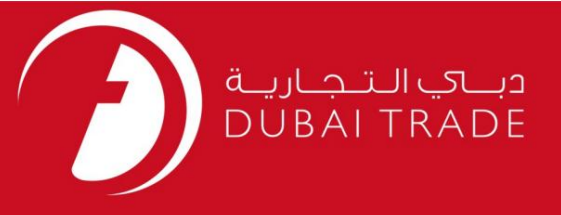

## خدمات الکترونیک جافزا

### RPکارمند رابه Newمنتقل کنید

گذرنامه

دفترچه راهنمای کاربر

اطلاعات حق چاپ

حق چاپ 2009 ©توسط تجارت دبی. تمامی حقوق محفوظ است این سند و تمامی پیوست های ذکر شده در آن متعلق به تجارت دبی می باشد. این سند فقط باید توسط اشخاص مجاز توسط تجارت دبی به منظور انجام تعهدات خود تحت یک قرارداد خاص با تجارت دبی مورد استفاده قرار گیرد. کپی، چاپ، افشای غیرمجاز این سند به شخص ثالث و ارسال این سند به هر مقصد دیگر توسط هر رسانه ای، اقدامی غیرقانونی و موجب اقدامات قانونی مناسب می شود.

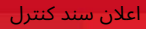

این یک سن<mark>د کنترل شده است. دسترسی غیرمجاز، کپی کردن، تکثیر</mark> و استفاده برای هدفی غیر از آنچه که در نظر گرفته شده است، ممنوع است. این سند در رسانه های الکترونیکی نگهداری می شود. هر کپی سختی از آن کنترل نشده است و ممکن است آخرین نسخه نباشد. از آخرین نسخه موجود با DUBAI TRADEمطمئن شوید.

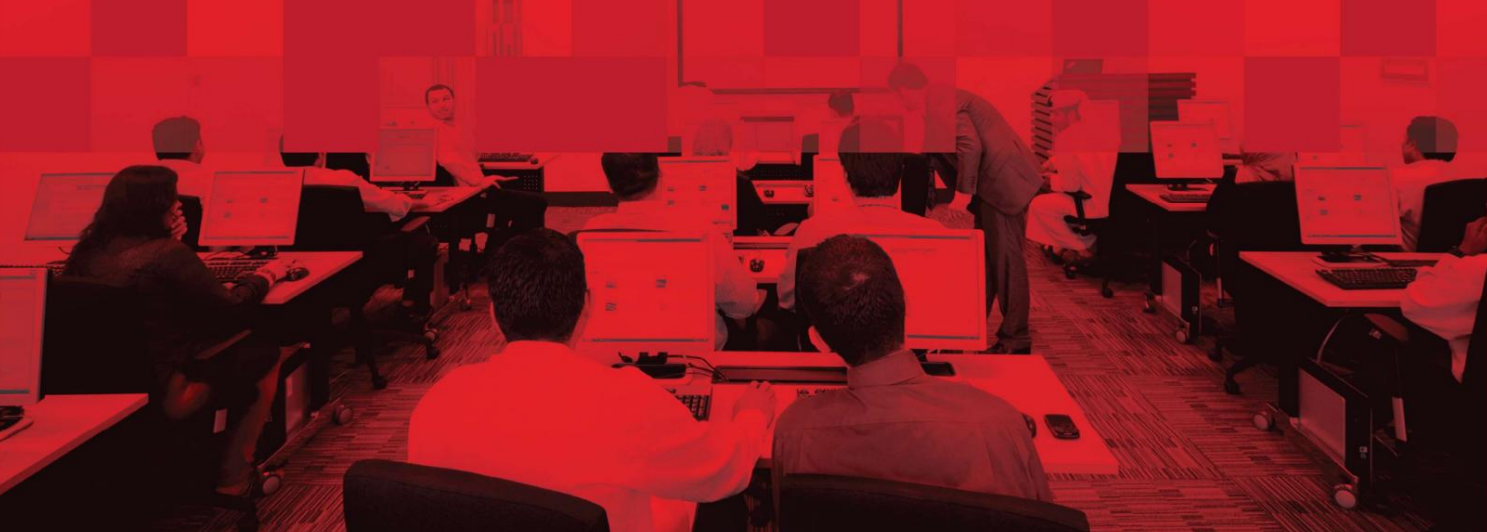

#### جزئیات سند

#### اطلاعات سند

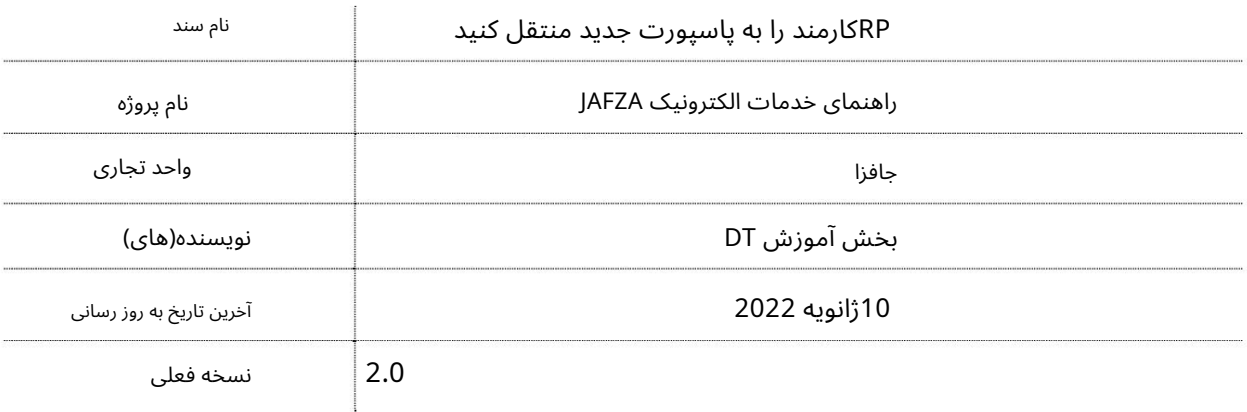

### تاریخچه ویرایشهای

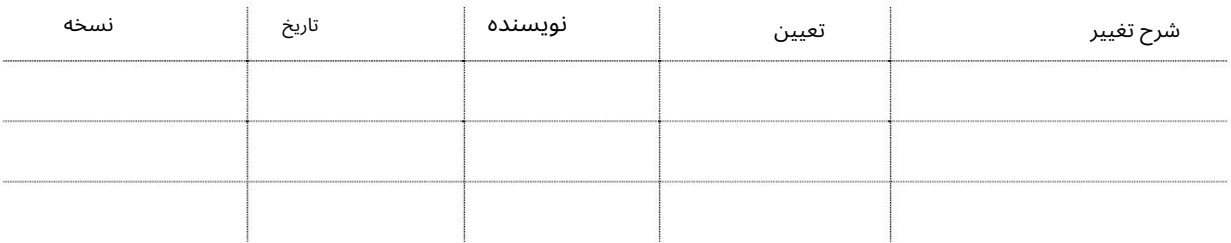

### تاریخچه تایید

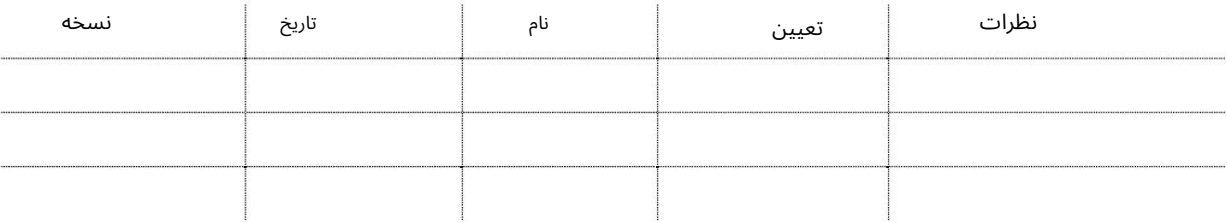

#### توزیع

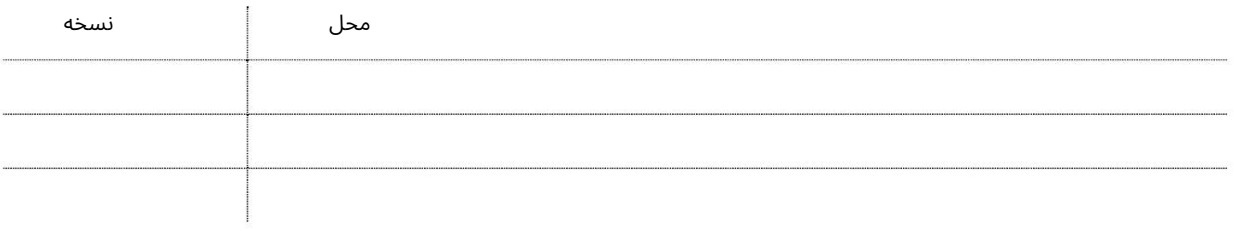

این سرویس برای درخواست انتقال اجازه اقامت از پاسپورت قدیمی به پاسپورت جدید است. در صورت تمدید پاسپورت، این سرویس مورد نیاز است.

جهت یابی:

3

.1ورود به دبی تجارت

2.از منوی سمت چپ به Employee Servicesبروید

- برویدSسپس تحت مجوز اقامت (RP)به)Transfer Employee RP into New Passport تصویب

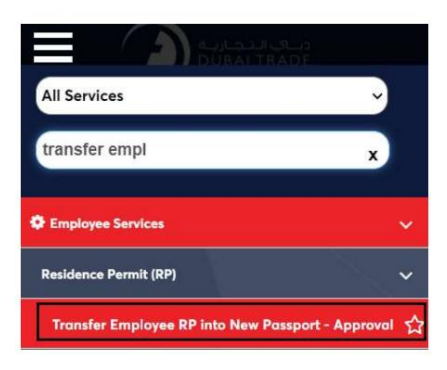

.4صفحه زیر نمایش داده می شود که در آن می توانید SRرا مشاهده یا جستجو کنید.

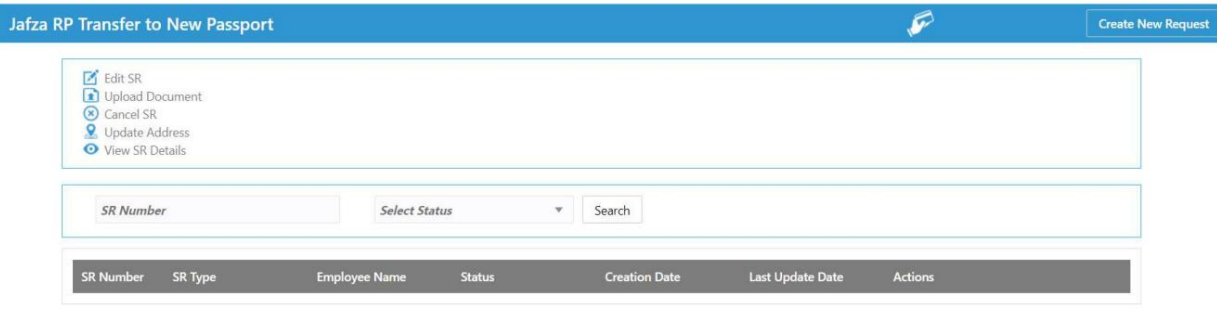

5.رو ی ایجاد درخواست جدید کلیک کنید

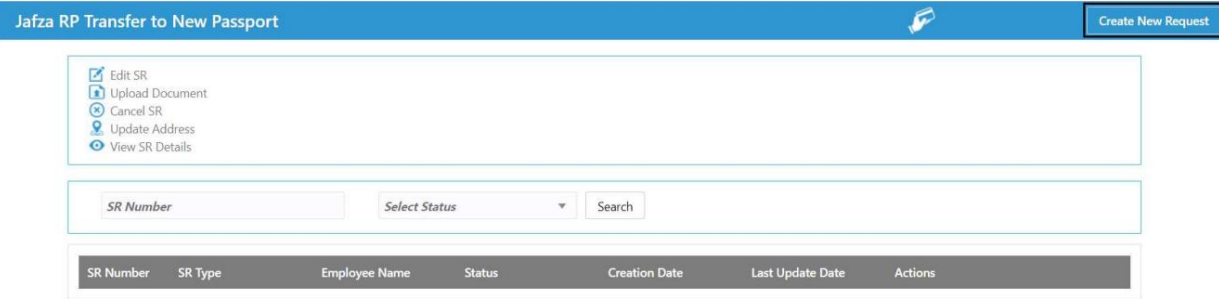

.6جزئیات را وارد کنید، Courier detailsو روی Save and Continueکلیک کنید

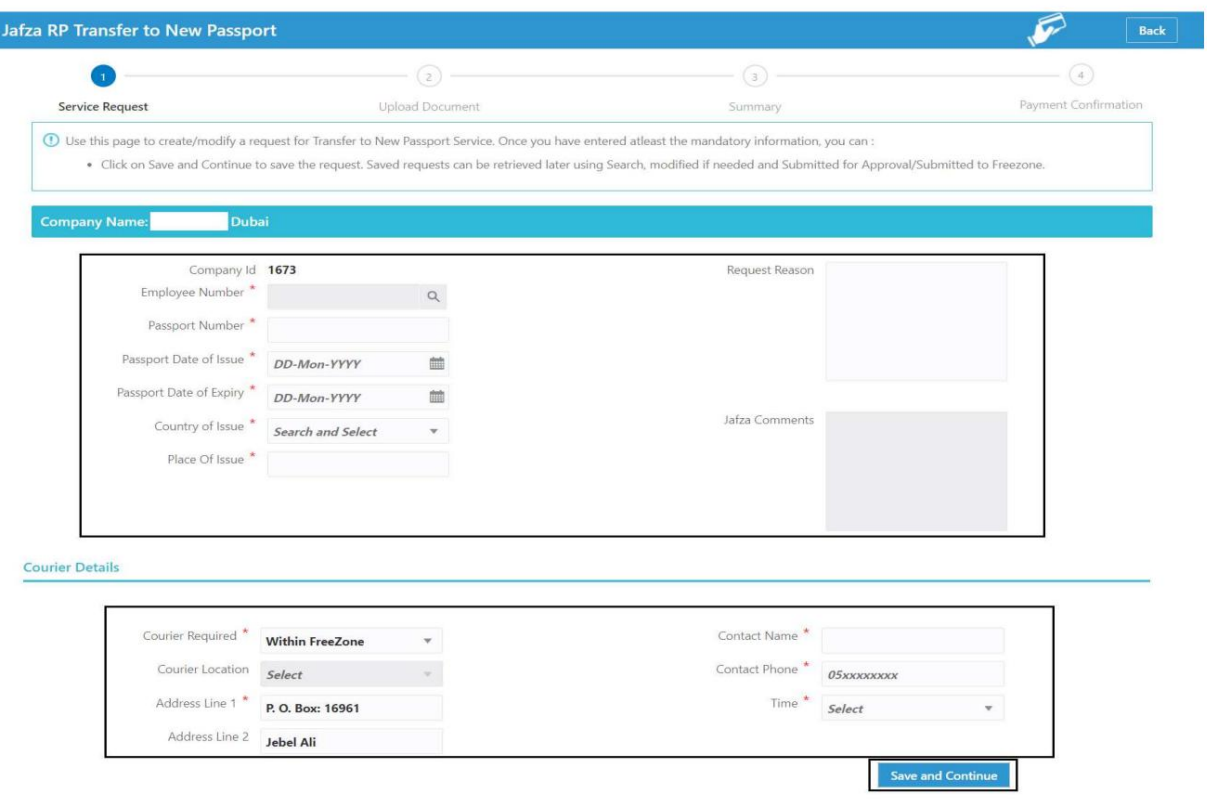

#### 7.اسناد مورد نیاز را آپلود کنید و روی Continue and Reviewکلیک کنید

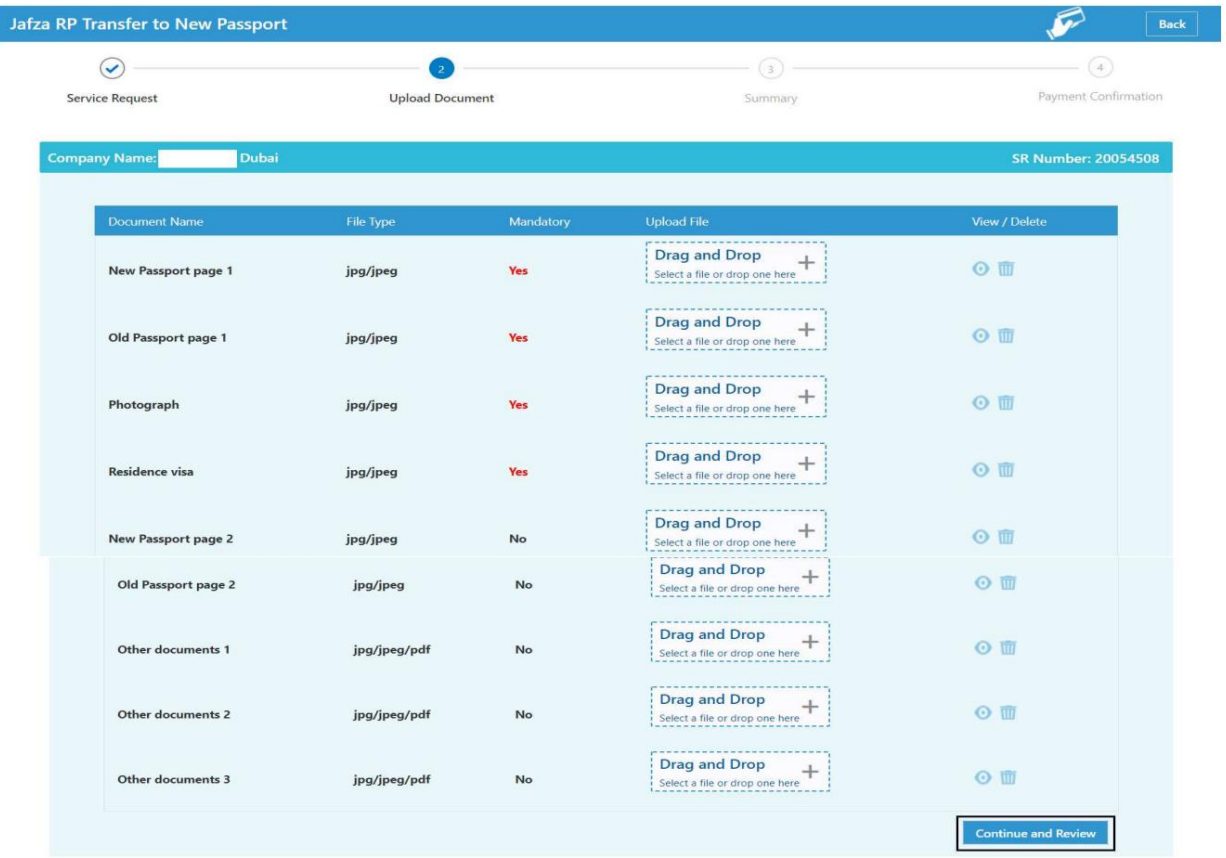

4

.<br>8جزئیات را مرور کنید و روی Confirm and Continueکلیک کنید

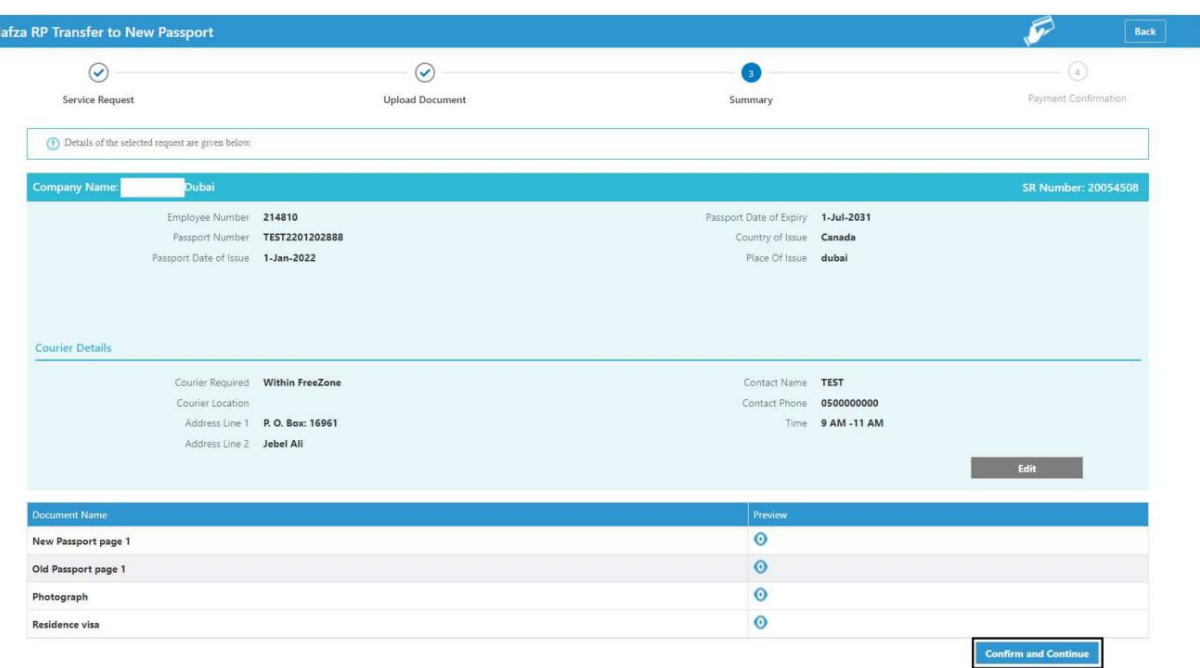

#### 9.رو ی FreeZone to Submitکلیک کنید

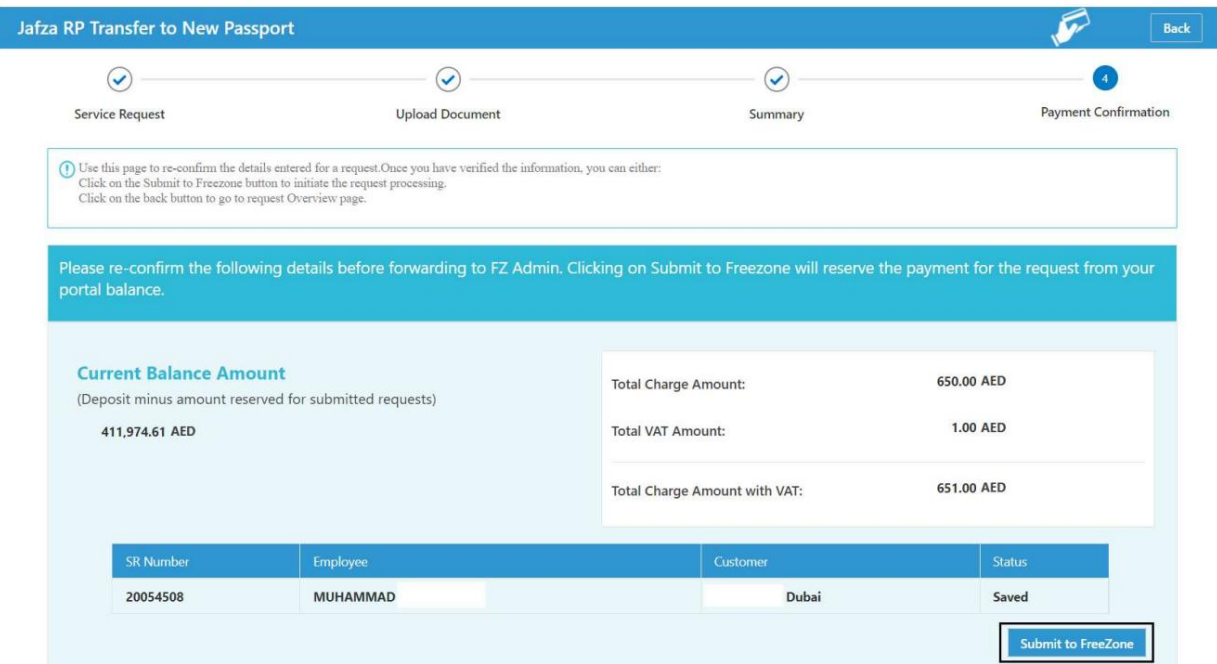

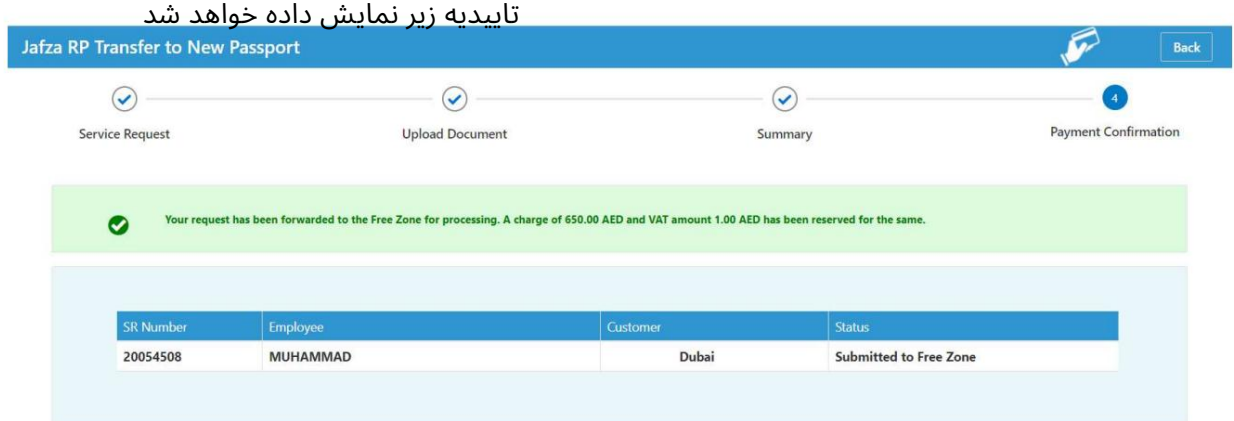

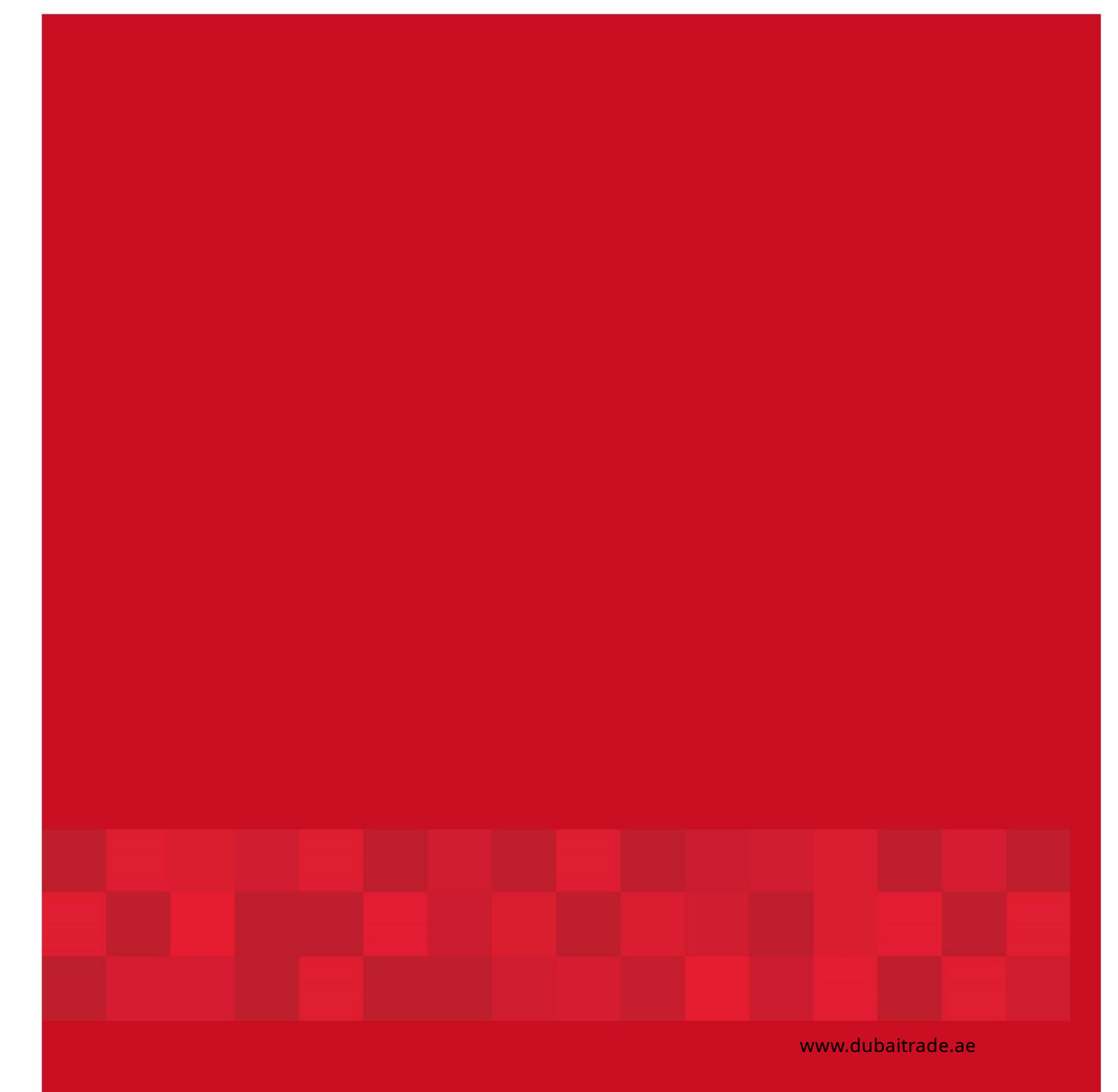